#### SUBVENCIONES A NIÑOS Y NIÑAS Y ADOLESCENTES PARA EL DEPORTE FUERA DEL HORARIO ESCOLAR CURSO 2020 - 2021

Documento informativo para familias

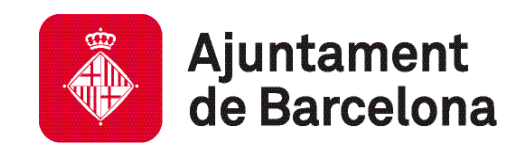

#### ¿COMO FUNCIONA EL PROCEDIMIENTO?

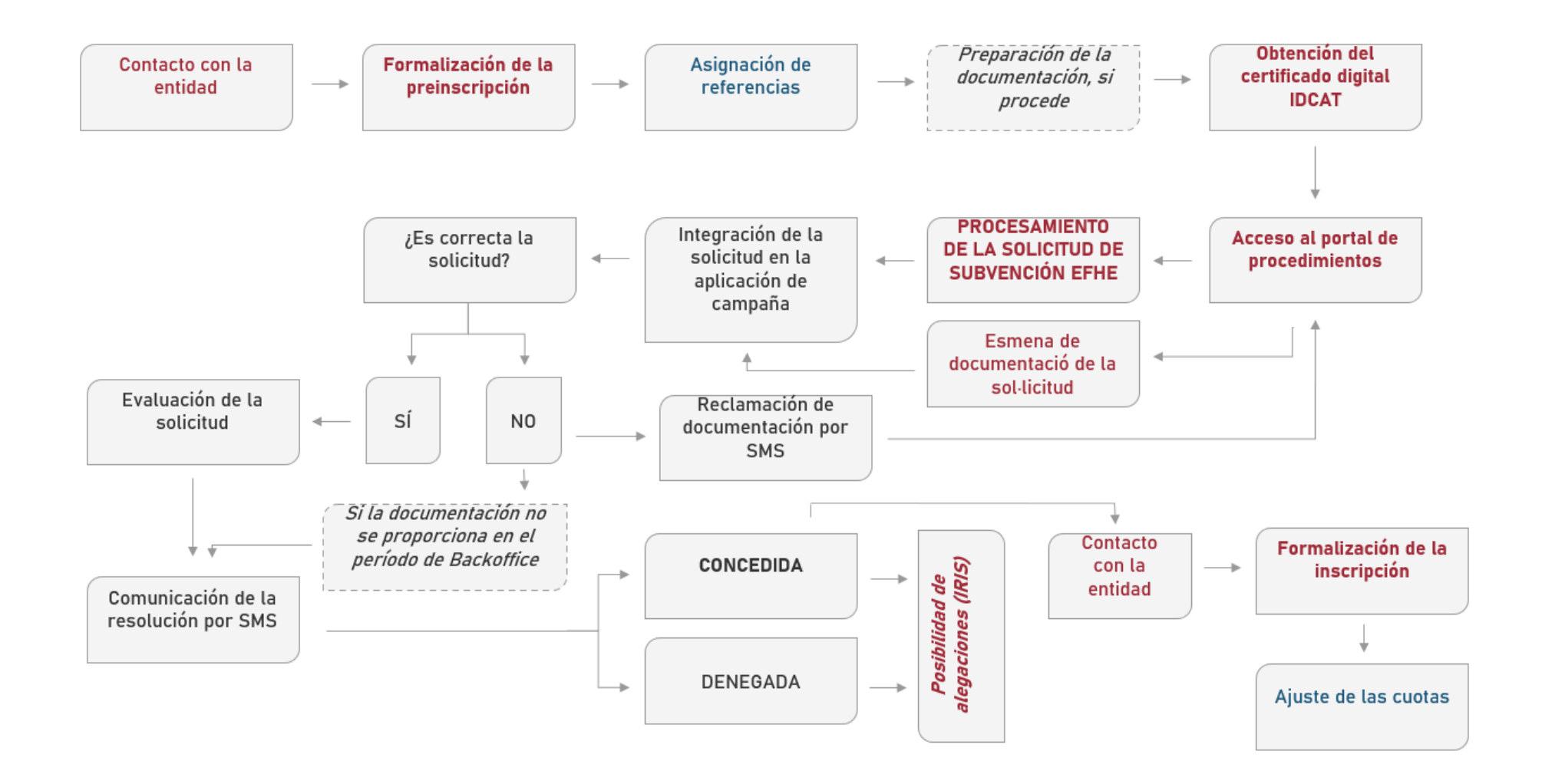

#### CONTACTO CON LA ENTIDAD Y FORMALIZACIÓN DE LA INSCRIPCIÓN

#### <https://www.plaesportescolarbcn.cat/es>

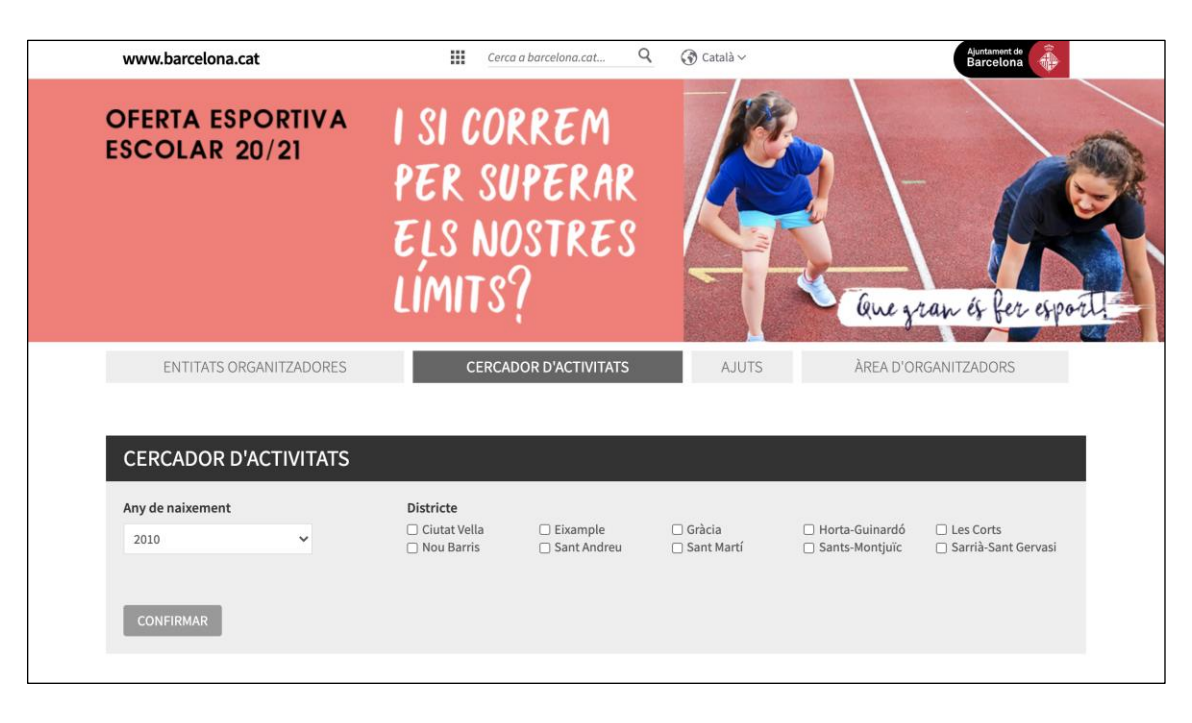

#### REFERENCIA DE ACTIVIDAD 070135BQTIAC0002

- Este código de 16 dígitos transcribe toda la información de la actividad en la que se ha inscrito al niño: el precio, la instalación, la entidad...
	- Es importante asegurarse con la entidad de que la referencia es la correcta.

### CÓMO OBTENER EL CERTIFICADO DE IDCAT MÓVIL

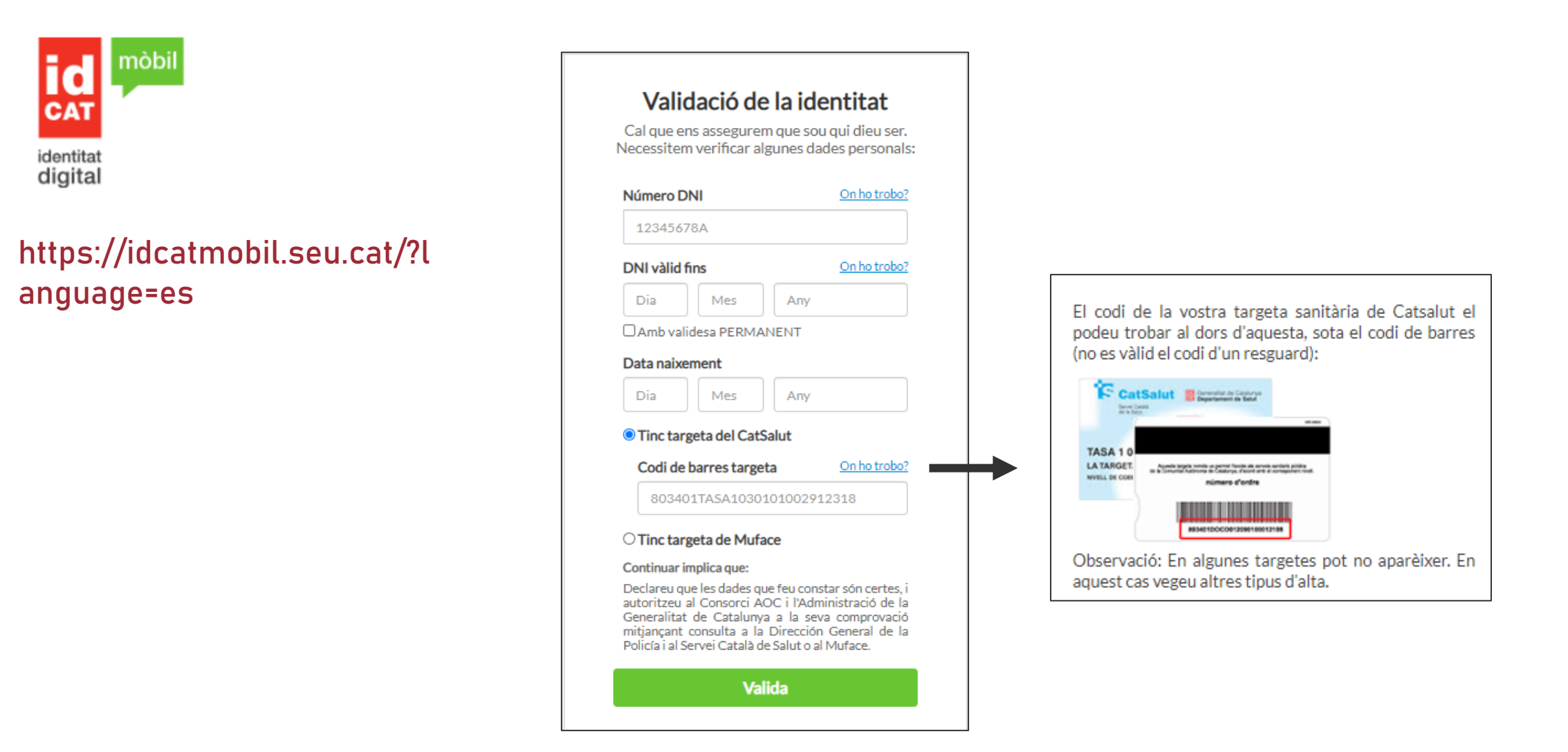

#### <https://seuelectronica.ajuntament.barcelona.cat/oficinavirtual/es>

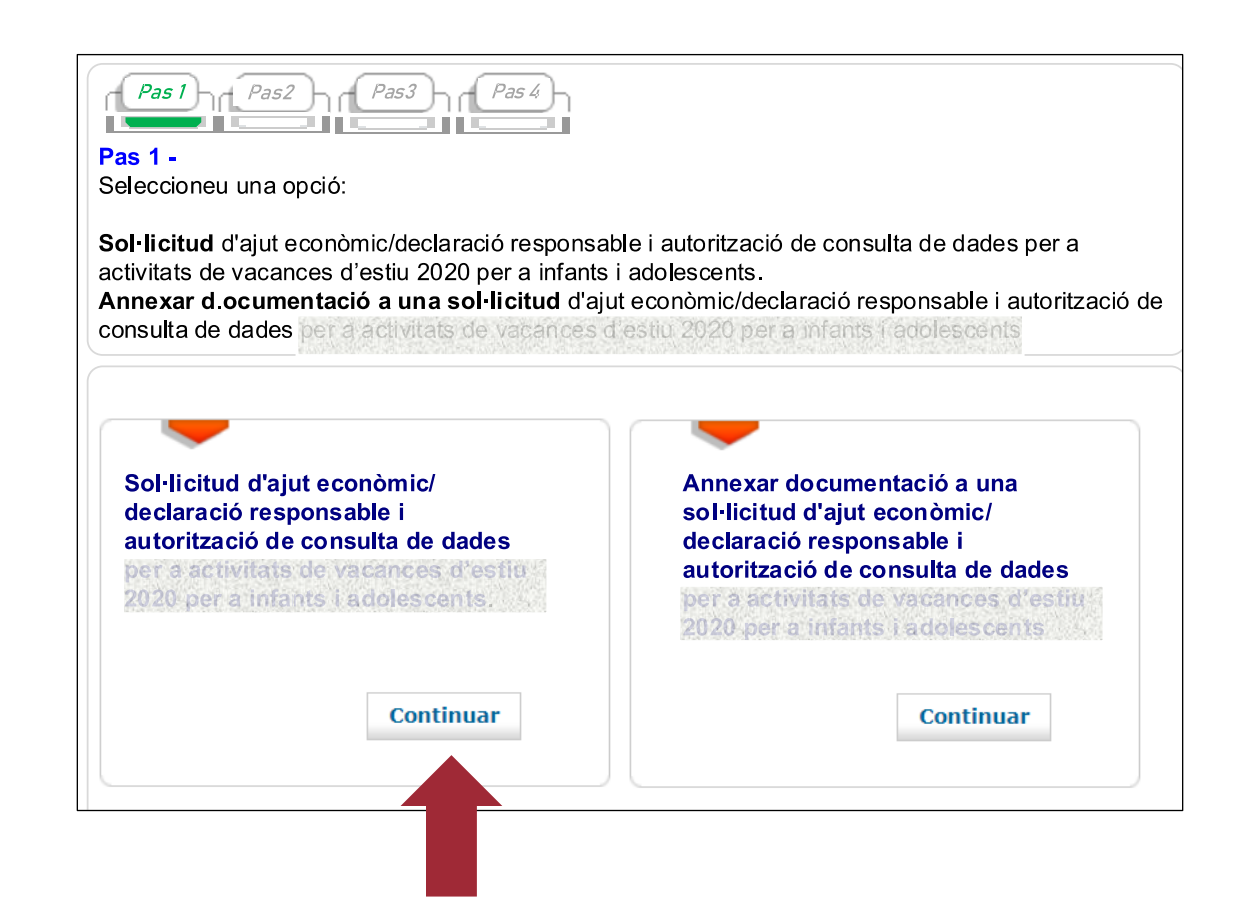

<https://seuelectronica.ajuntament.barcelona.cat/oficinavirtual/es>

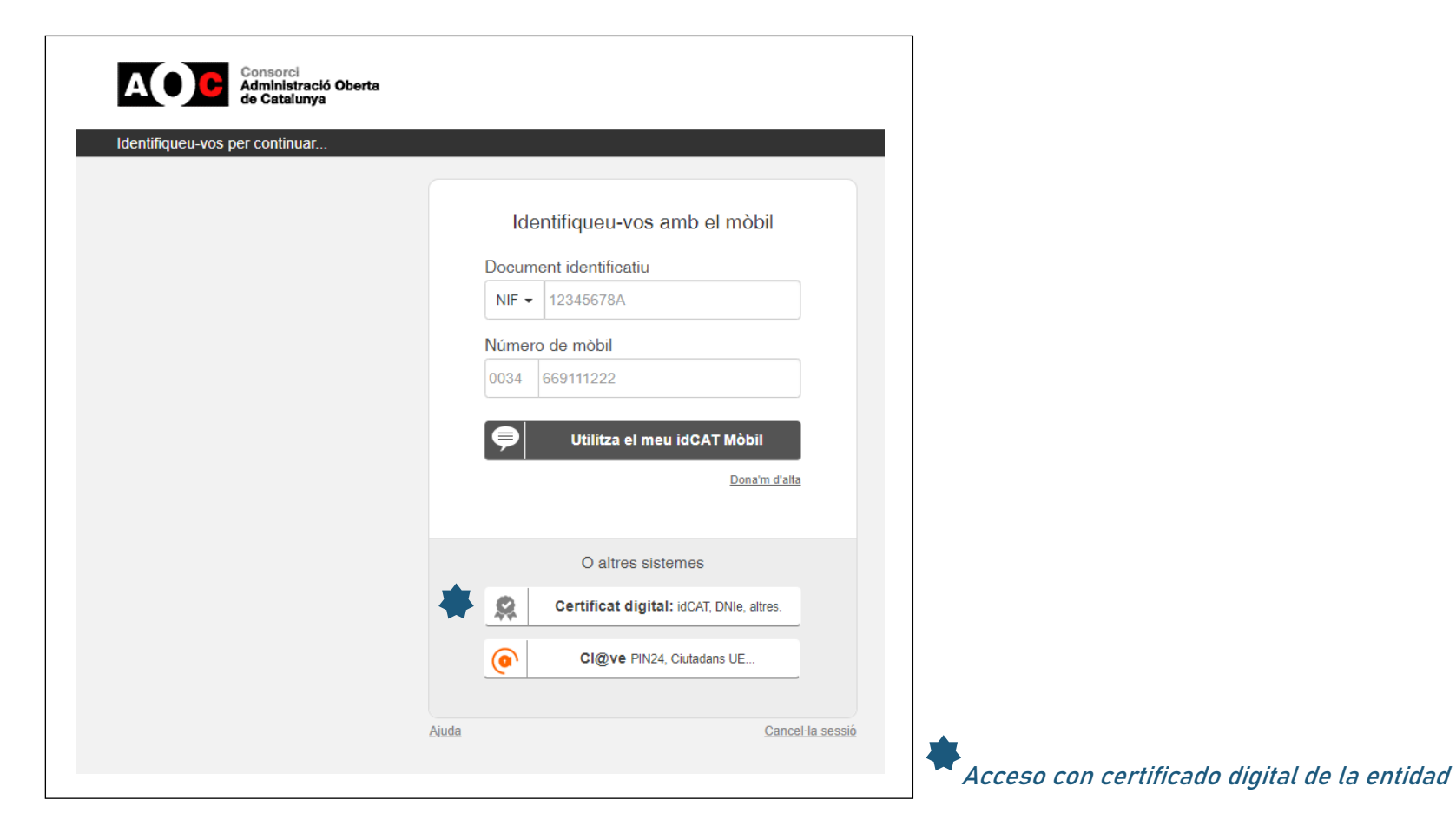

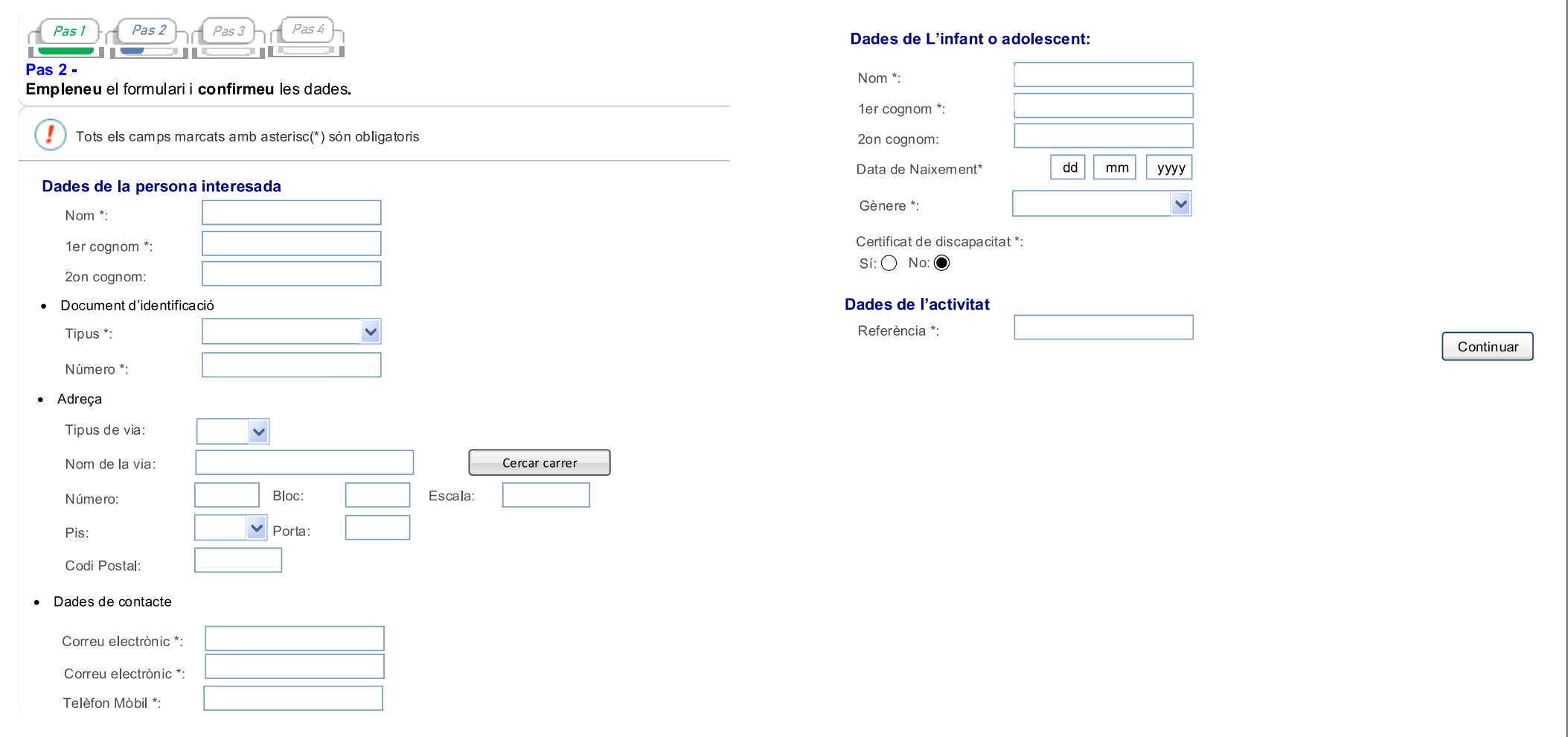

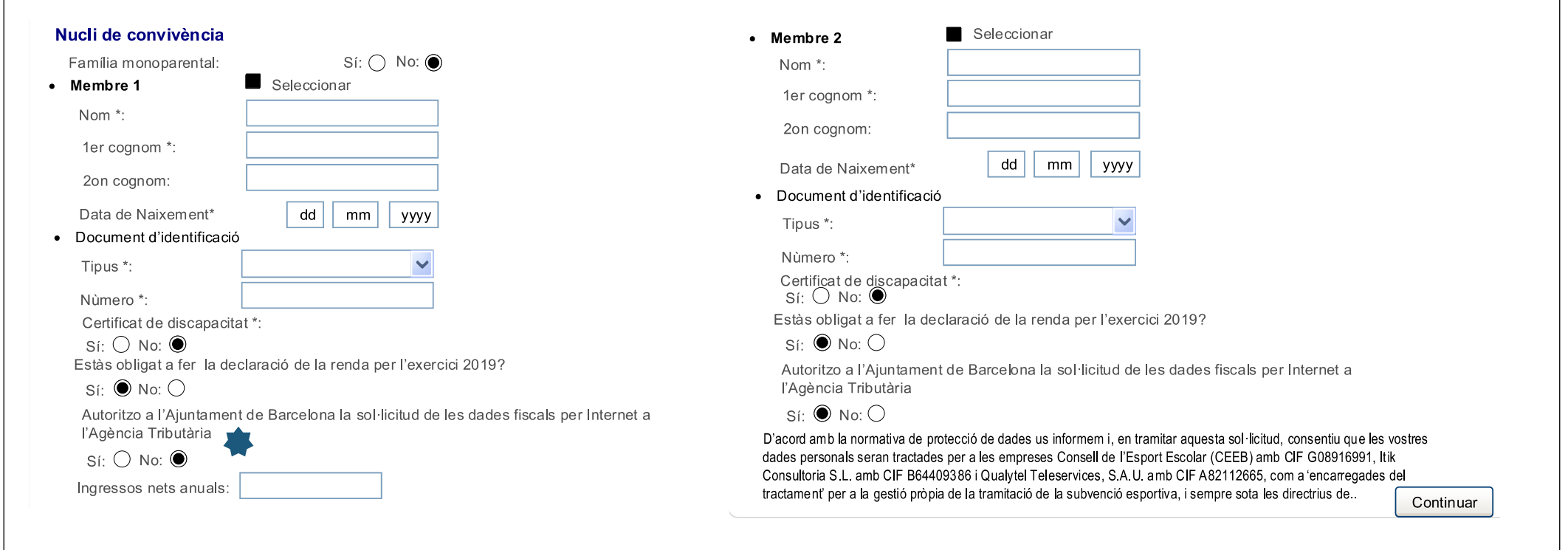

Si la situación laboral ha cambiado con respecto al ejercicio 2019, no pida al Ayuntamiento de Barcelona que consulte los datos físicos en línea en la Agencia Tributaria e indique los ingresos netos anuales que tiene actualmente

Si vuestra unidad familiar está formada por más integrantes tendréis que activar cada nuevo miembro haciendo click al botón que aparece al lado del mismo anunciado

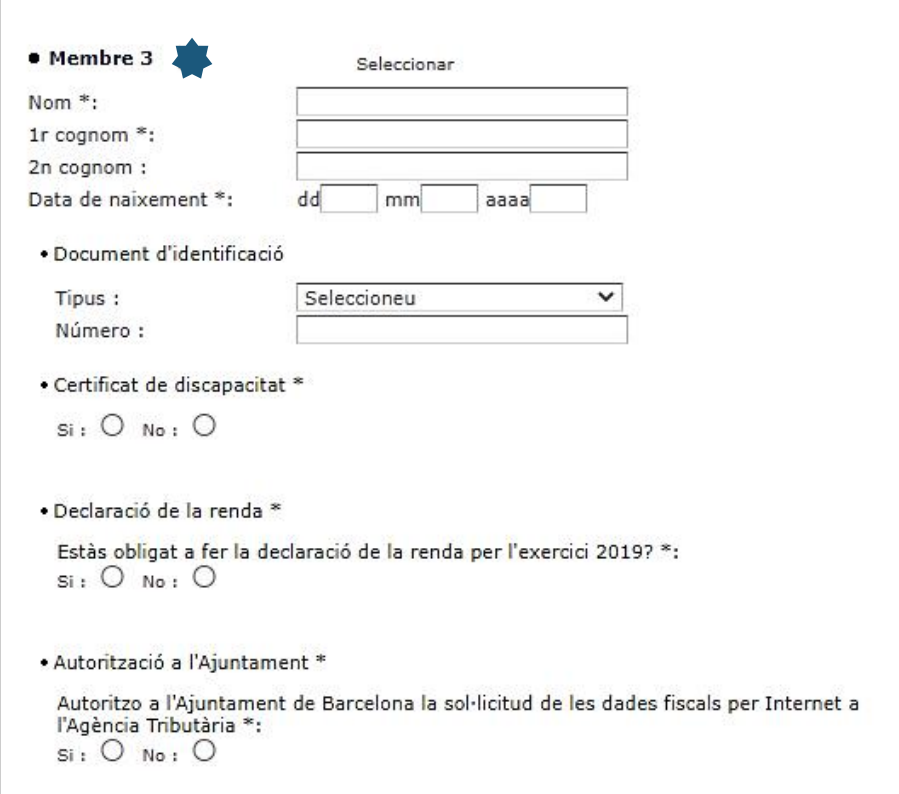

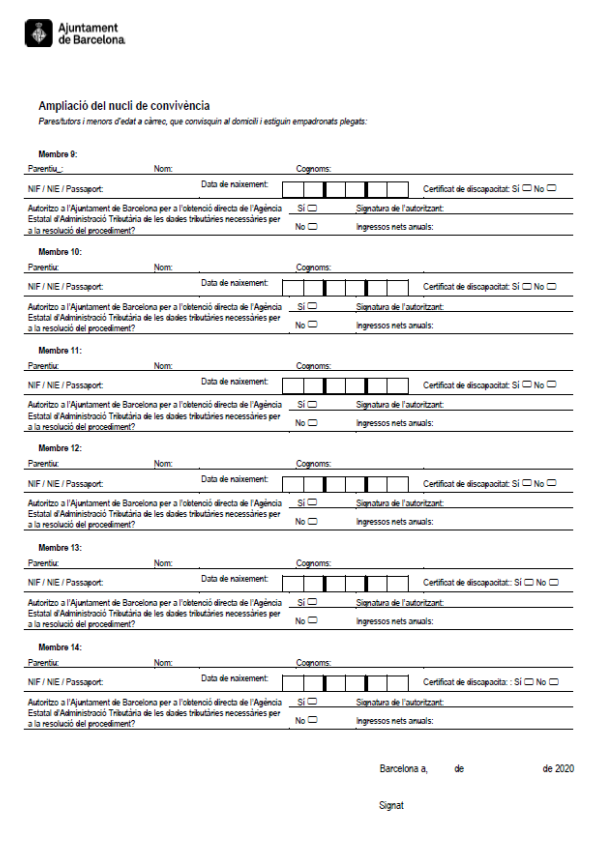

Documento modelo de ampliación del nucleó de convivència, disponible en el portal de trámites

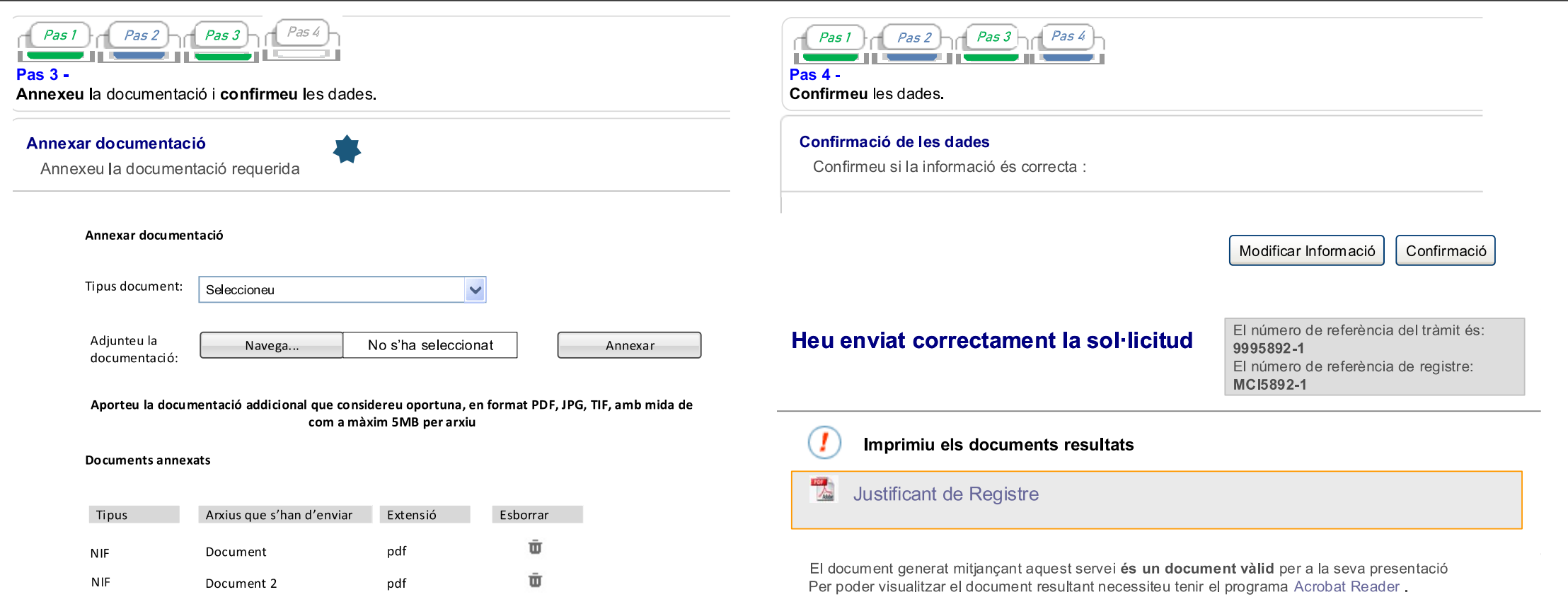

Sólo será necesario adjuntar documentación en los casos en que el tutor legal deba proporcionar el certificado de tutor y en casos de separación o divorcio que sea necesario para justificar los núcleos de convivencia o los convenios económicos.

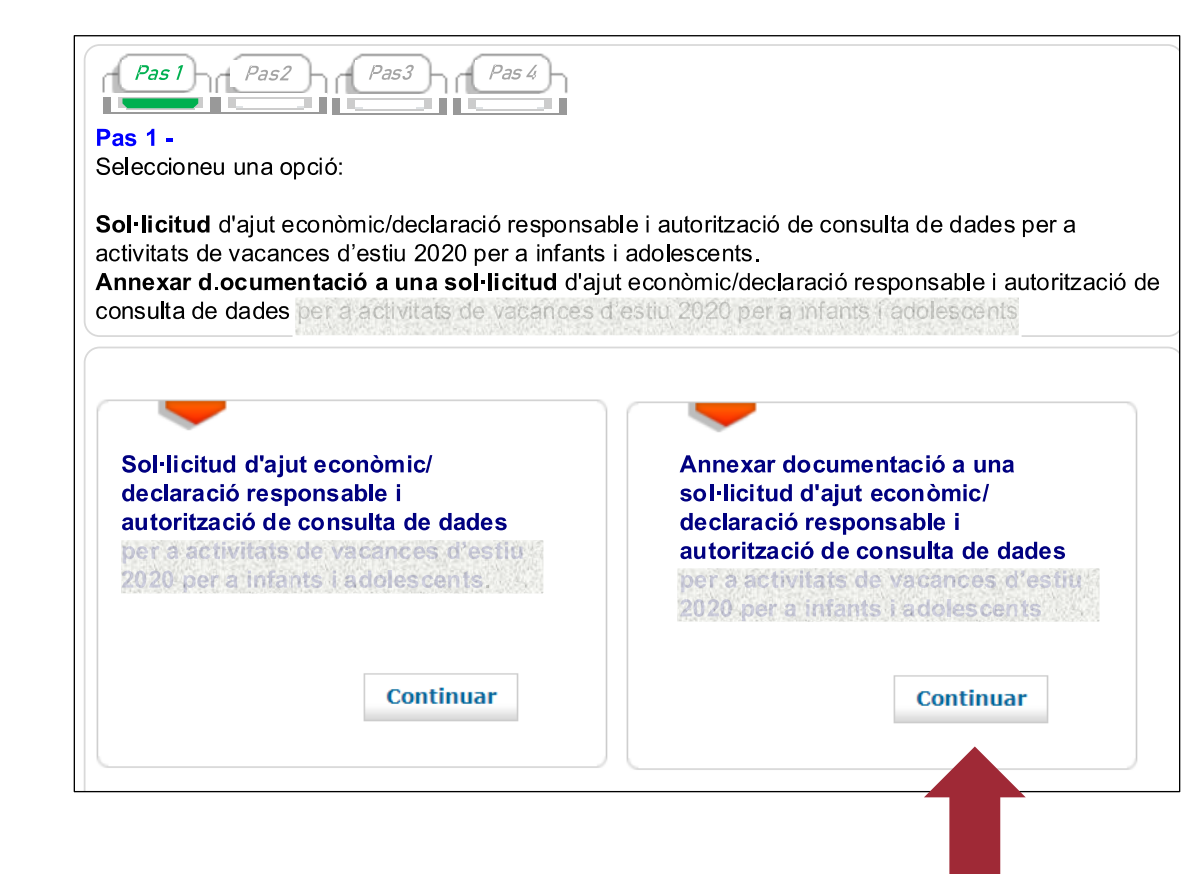

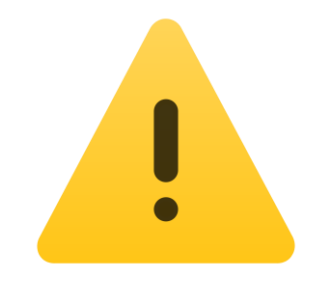

#### NO DISPONGO DE DNI O TARJETA SANITARIA, CÓMO LO HAGO?

Modelo de autorización del solicitante a la entidad para la presentación de la solicitud, disponible para entidades en el web: [www.plaesportescolarbcn.cat/admin](http://www.plaesportescolarbcn.cat/admin)

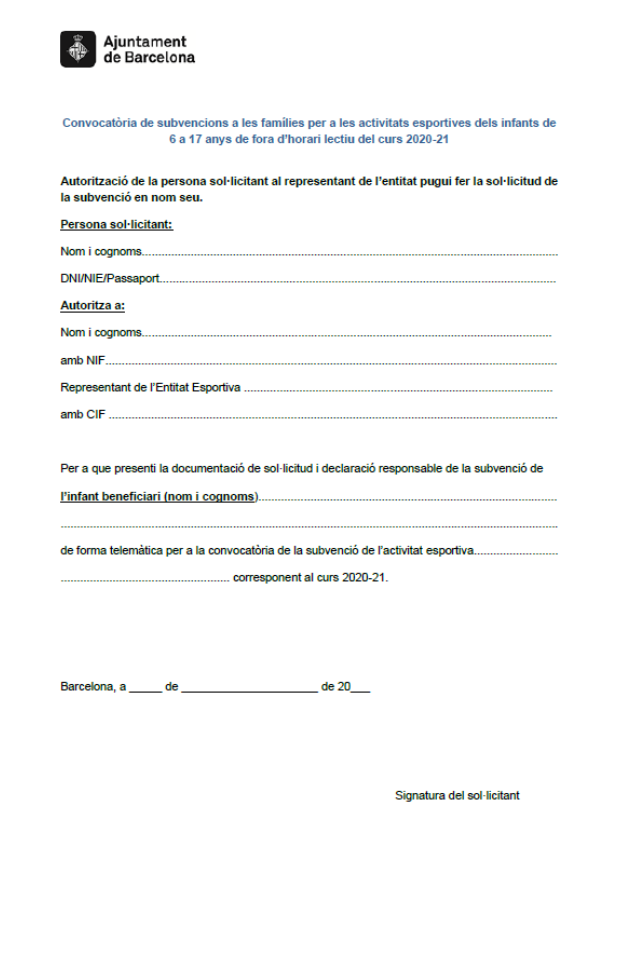

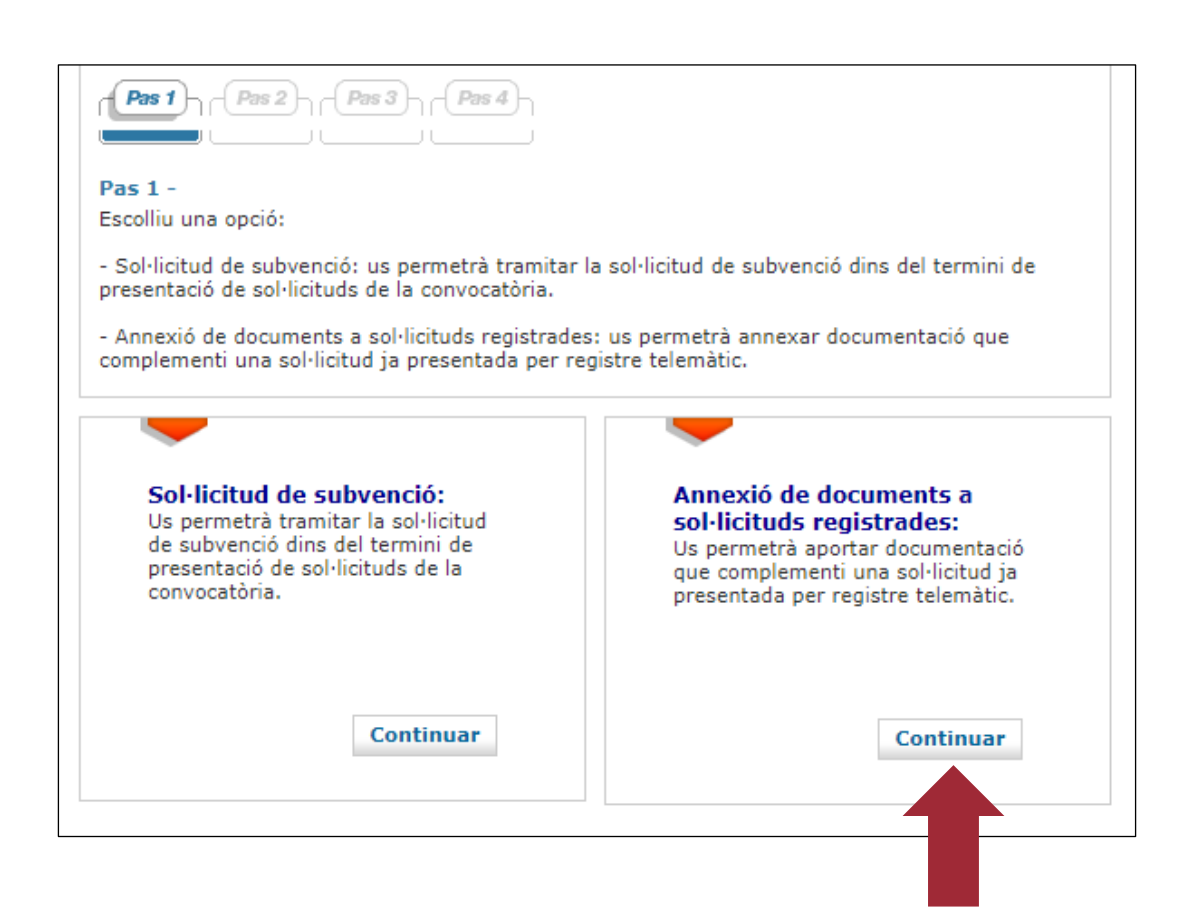

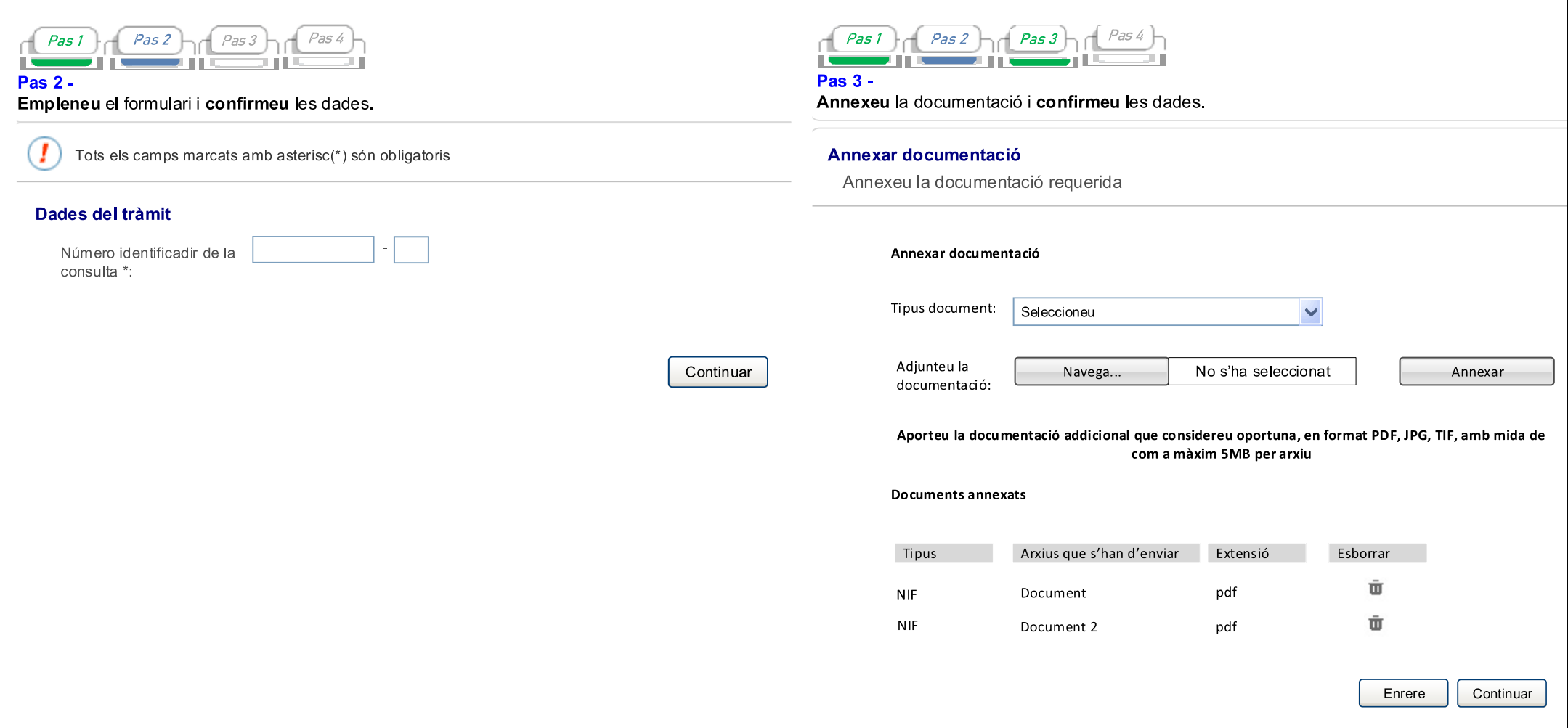

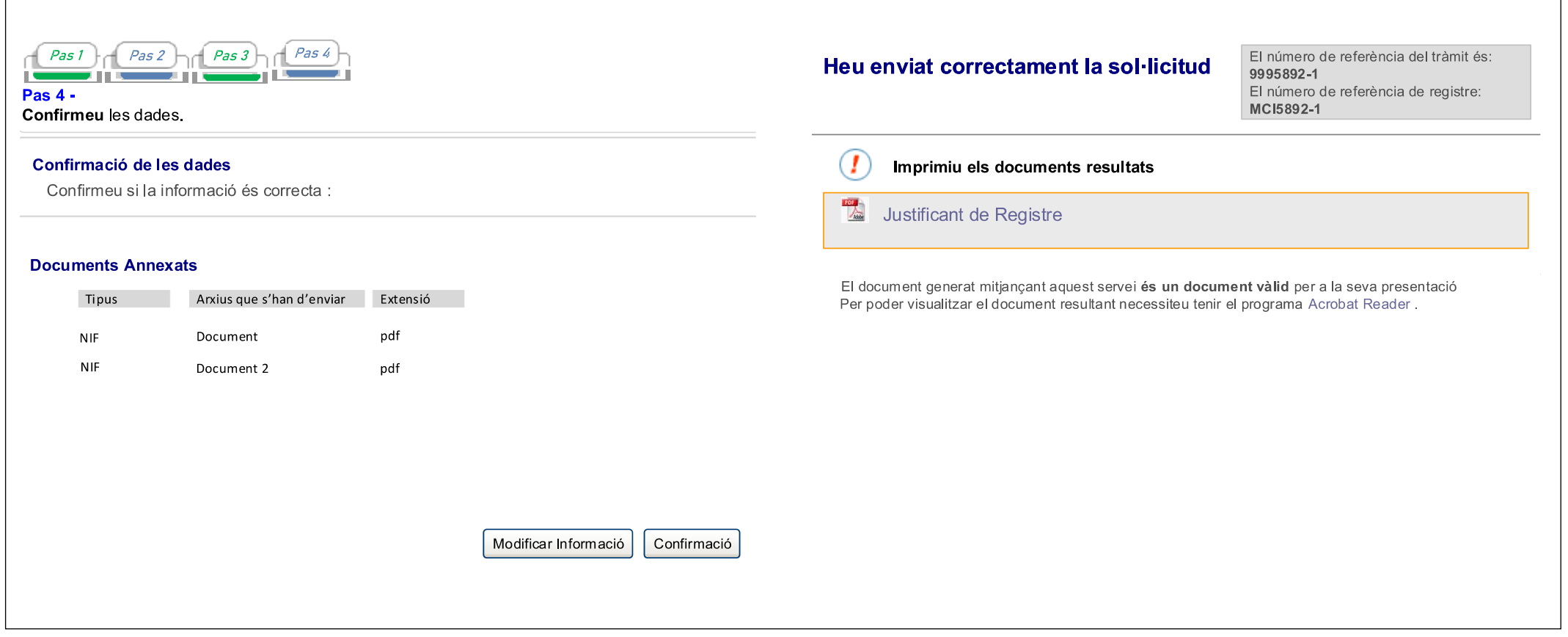

#### CÓMO COMUNICAR UNA INCIDENCIA

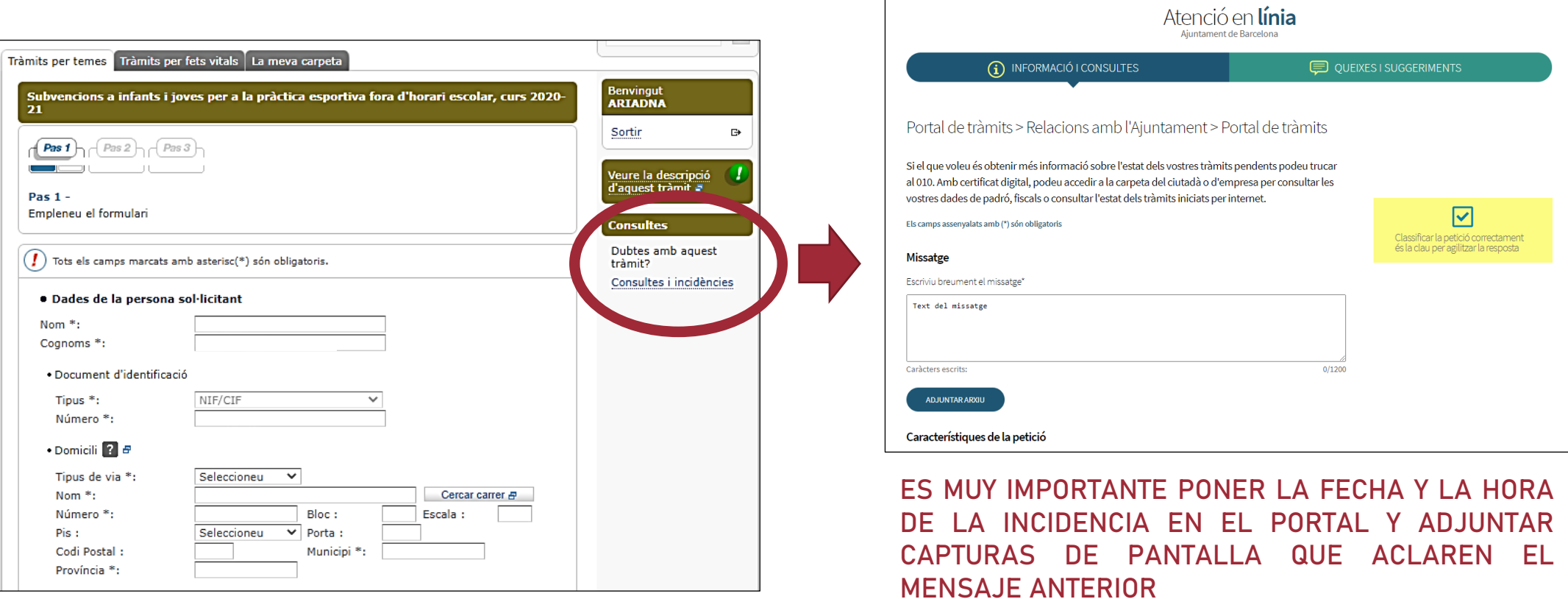

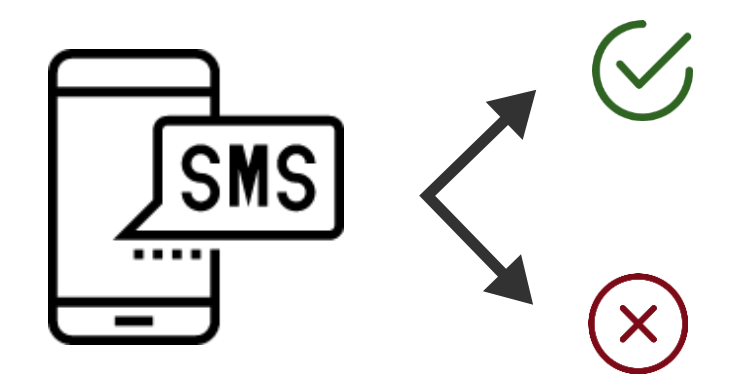

LA SOLICITUD DE "NOMBRE DEL NINÑO/A" HA SIDO APROBADA POR UNA CANTIDAD DE "CANTIDAD SUBVENCIONADA". CONTACTAR CON LA ENTIDAD PARA LA FORMALIZACIÓN DEL REGISTRO Y EL AJUSTE DE LAS TASAS.

LA SOLICITUD DE "NOMBRE DE NIÑO/A" HA SIDO DENEGADA POR "MOTIVO DE DENEGACIÓN".

Una vez comunicada la resolución de la solicitud de subvención, puede presentar una reclamación en caso de que no esté de acuerdo. EL PROCEDIMIENTO DE LAS ALEGACIONES SON LAS SIGUIENTES:

#### SEDE ELECTRÓNICA. ATENCION ONLINE:

<https://w10.bcn.cat/StpQueixesWEB/prepararFormularioBtoB.do?i=c&ambit=tescolta>

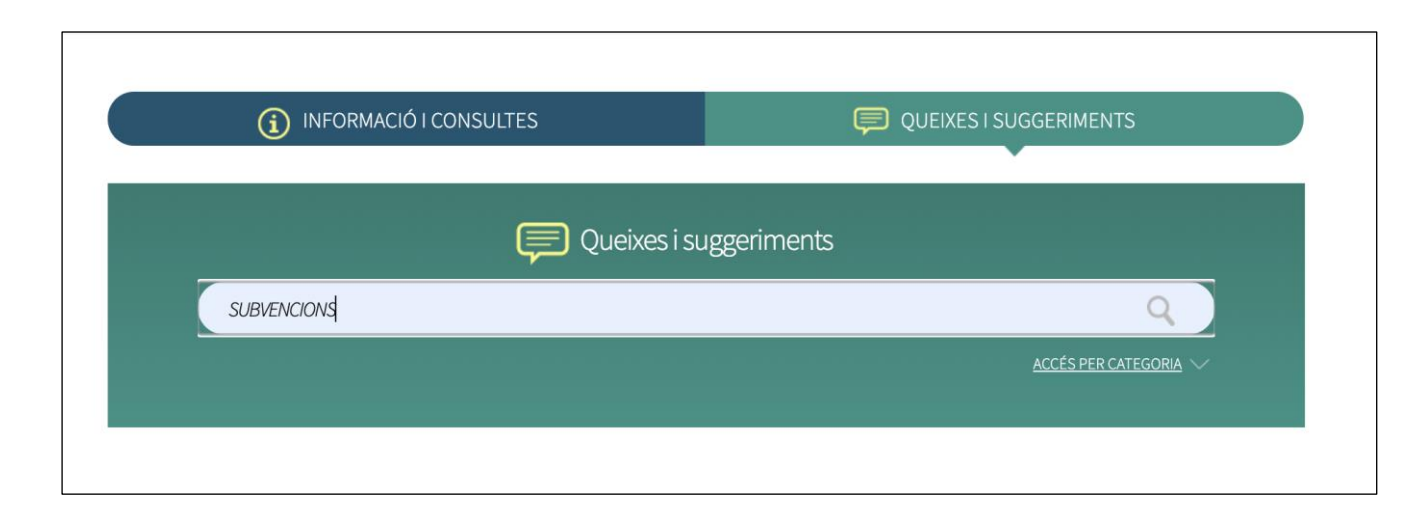

## CÓMO PRESENTAR UNA RECLAMACIÓN

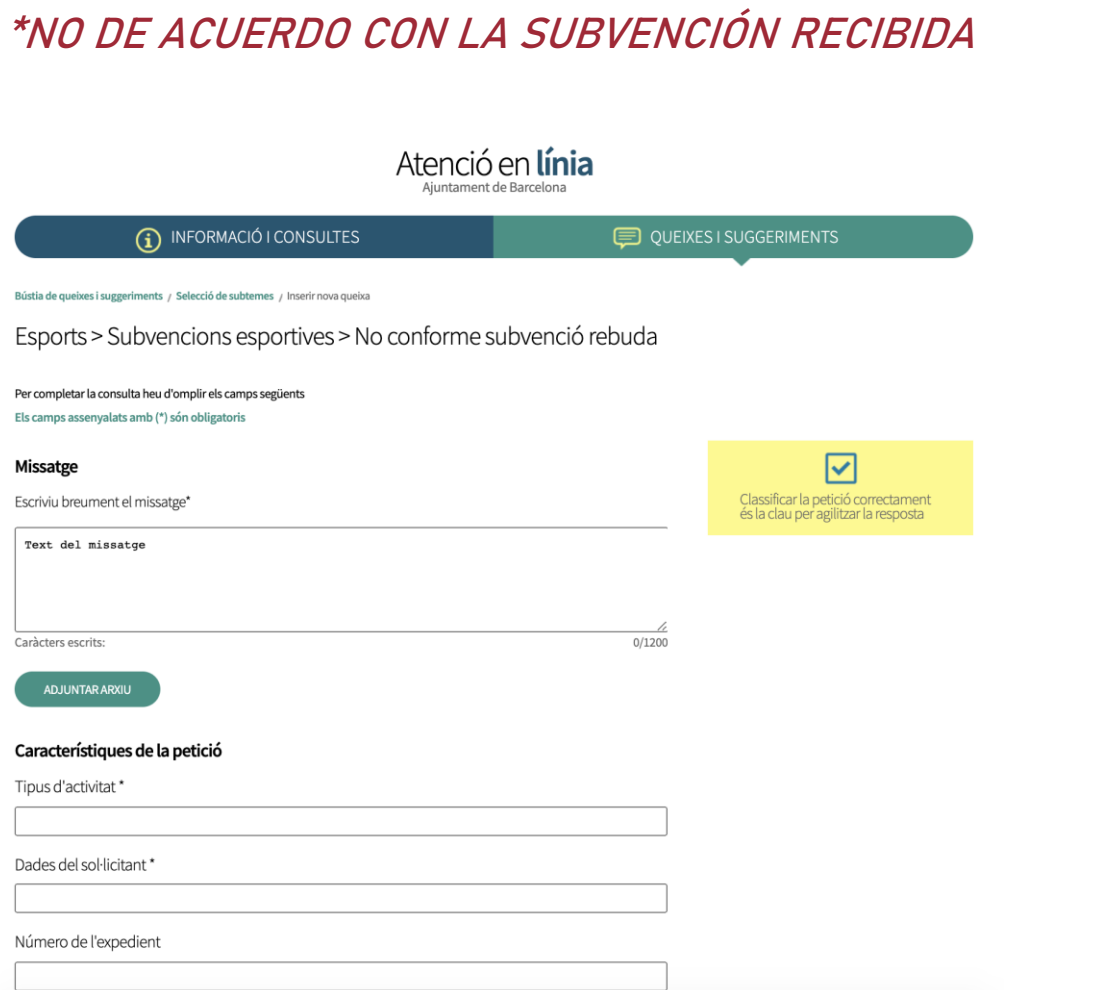

#### Dades personals

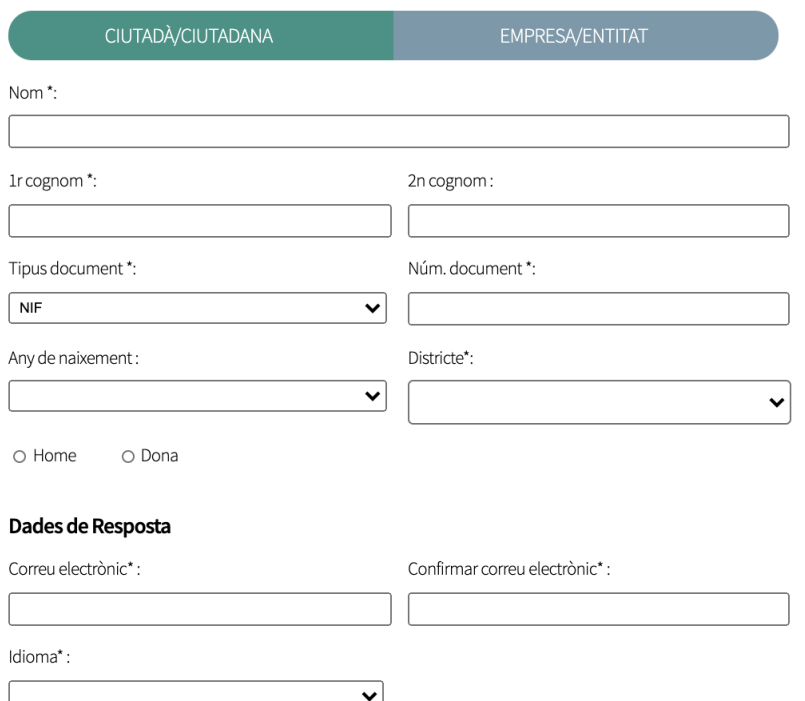

#### Protecció de dades

D'acord amb la normativa de protecció de dades us informem que les vostres dades personals seran tractades per l'Ajuntament de Barcelona dins el fitxer 004 Serveis d'Informació i Atenció al Ciutadà amb la finalitat de gestionar la vostra comunicació d'incidència, reclamació, queixa, suggeriment, petició de servei, consulta web o agraïment (tractament 0013), legitimada en base a missió en interès públic. Les dades seran comunicades a l'òrgan o entitat competent per a la seva resolució i el tractament finalitzarà un cop s'hagi restablert el servei objecte de la queixa, donat resposta al ciutadà o el departament resolutiu decideixi l'inici d'un procediment administratiu. En el cas d'inici d'un procediment administratiu d'ofici a partir de la informació proporcionada en la vostra comunicació, les dades personals recollides en aquest formulari no seran incorporades en el procediment a excepció que vostè doni el seu consentiment. Teniu dret d'accés, rectificació i supressió, entre d'altres, sobre les vostres dades. Podeu consultar informació addicional sobre aquest tractament i la protecció de dades a www.bcn.cat/ajuntament/protecciodades.

> ENVIA **ESBORRA**

Para cualquier otra pregunta sobre el procedimiento para solicitar subvenciones deportivas fuera del horario escolar, vaya a la entidad donde desea registrar a su hijo.

¡MUCHAS GRACIAS!

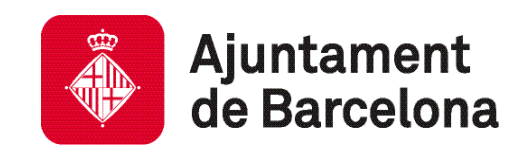